֡֜֡

## **MODO DE OPERAÇÃO DA MÁQUINA UNIVERSAL DE ENSAIO AGS-X**

A Máquina Universal de ensaios da Shimadzu, Autograph AGS-X, é uma máquina para realização de ensaios de tração e compressão em diversos tipos de materiais. Apresenta uma capacidade de até 10kN. Capaz de ensaiar diversos tipos de materiais e formas. Conta com uma velocidade de retorno do *crosshead* de 1.500 mm/min, que reduz o tempo necessário para condução de um ensaio repetitivo e botão de segurança de fácil acesso, ao acioná-lo o cabeçote para de se movimentar instantaneamente.

Possibilidade de controle via Painel disponível no próprio equipamento ou via Software.

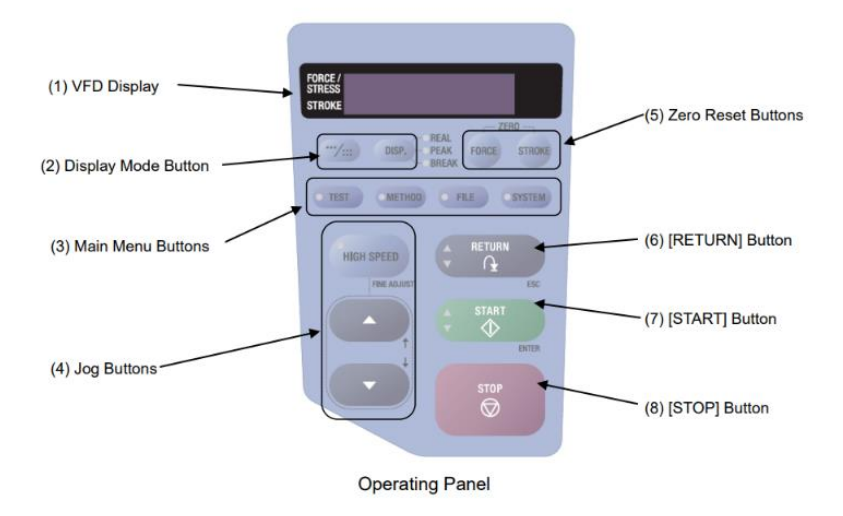

(1) Visor VFD: Exibe a força ou curso de teste.

(2) Botão do modo de exibição: Alterna a exibição entre o modo de exibição de 1 ou 2 linhas, ou entre os valores atuais, de pico ou de ponto de interrupção.

(3) Botões do Menu Principal: Alterna entre o conteúdo exibido e as operações.

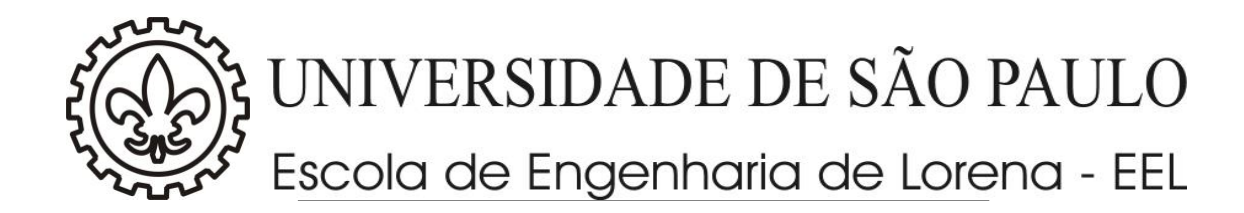

(4) Botões de jog: Usado para mover o *crosshead*. Ao definir parâmetros, os botões Jog são usados para selecionar parâmetros ou aumentar/diminuir valores.

(5) Botões de reinicialização a zero: Redefine os valores de força de teste ou curso para zero.

(6) Botão [RETURN]: Usado para mover o *crosshead* rapidamente de volta à sua posição inicial. Ao definir os parâmetros, este botão serve como um botão de cancelamento.

(7) Botão [INICIAR]: Usado para iniciar testes. Ao definir os parâmetros, serve como um botão confirmar/entrar.

(8) Botão [PARAR]: Pára a máquina de teste.

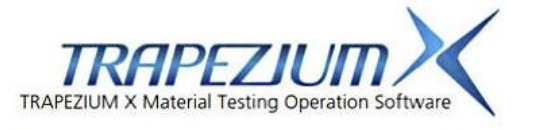

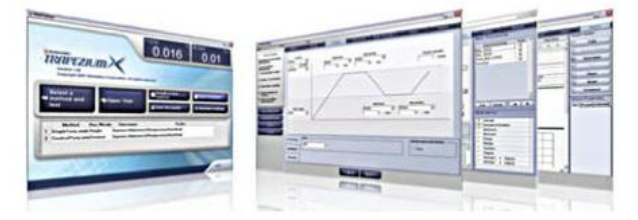

O Software Trapezium Lite X possui um layout simples, onde poucos botões garantem fácil operação. É possível ainda criação de Macros, facilitando as rotinas do usuário, com sequências de operações a serem seguidas.

## **SIMPLES UTILIZAÇÃO:**

- Preparação do teste: reconhecimento automático da célula de carga após a máquina de ensaios é ligada e então a amostra pode ser preparada durante esse tempo. Pelo computador, o fácil acesso pelo software Trapezium Lite X automaticamente pode acessar os métodos de ensaio;

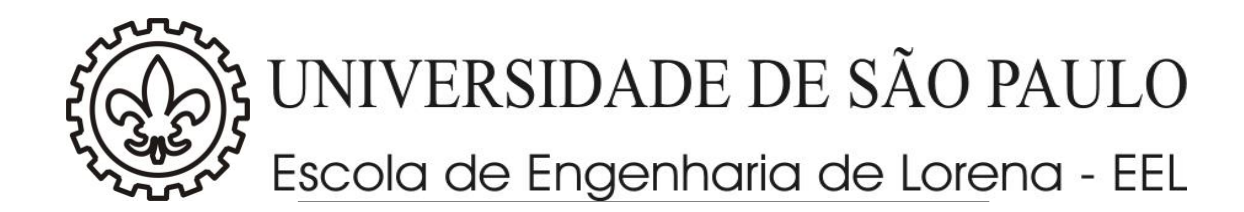

- Seleção de métodos: do painel de operação, pode-se acessar os métodos de ensaio previamente criados e salvos no computador, podendo selecionar esses métodos na própria unidade da AGS-X. Quando acessados os métodos pelo painel de operação do AGS-X, o computador automaticamente apresenta a janela a qual acessa o ensaio automaticamente;

- Inicialização do ensaio: pressionando simplesmente o botão Start, inicia-se o ensaio e automaticamente no software é apresentada a curva característica das informações desejadas (força x deslocamento, tensão x deformação, etc.);

- Relatório automático, criação e transferência: quando o ensaio é finalizado, os resultados são automaticamente salvos e impressos, acessando o painel de operações da AGS-X. Além disso, os dados poderão ser transmitidos para o administrador do computador o qual a máquina encontra-se ligada.

Prof. Valdeir Arantes Laboratório de Nanobiotecnologia e Bioprodutos Departamento de Biotecnologia – EEL/USP Email: [valdeir.arantes@usp.br](mailto:valdeir.arantes@usp.br)